### **Technikai segédlet az e-választási rendszer használatához**

## **Belépés az e-választási rendszerbe**

### **Sikertelen belépés az ún. köztestületi azonosítókkal**

Az MTA köztestületi adatbázis helyét 2011 őszétől az Akadémiai Adattár vette át. A változásról és az új rendszerben használatos azonosítókról levélben kaptak tájékoztatást a köztestület tagjai. A levelek a köztestületi adatbázisban szereplő elérhetőségi címre lettek kiküldve. Az e-választási rendszer azonosítói azonosak az AAT azonosítóval.

**Fontos:** a korábbi köztestületi adatbázisban használt azonosítók már nem érvényesek.

#### **Sikertelen belépés az MTMT-azonosítókkal**

A Magyar Tudományos Művek Tára és az e-választás két *különböző* informatikai rendszer, ennek megfelelően jelenleg még különböző belépési azonosítókat használ. Az e-választási rendszer belépési azonosítói - az MTMT-hez hasonlóan - felhasználónévből (általában vezeteknev.keresztnev formátumban) és jelszóból (minimum 8 karakteres, kis- és nagybetűt, valamint számot is tartalmaz) állnak.

### **Sikertelen belépés a DTT-azonosítóival**

A Doktori Tanács által használt rendszer azonosítói sem alkalmasak a belépésre. A DTT rendszerben a felhasználónév formátuma ugyanaz, azonban a jelszó csupán hat karakter hosszúságú.

#### **Az e-választás és az AAT helyes jelszókezelése**

A jelszó kis- és nagybetű-érzékeny, illetve megkülönbözteti a számmal írt karaktereket (a legtöbb probléma az 1 (egy - szám) és az l (kis l - betű), illetve a 0 (nulla - szám) és az O (o - betű) karakterek optikai felismerésével van. Ha annak ellenére sem sikerül belépni az adattárba, hogy Ön biztos a jelszavában, érdemes kipróbálni a fenti karakterek mindkét változatát.

Praktikus megoldás, ha először a felhasználónév-mezőbe írjuk be a jelszót (ott nem csak csillagok jelzik az azonosítót), és ha megfelelő, akkor bemásoljuk a jelszómezőbe.

## **Elfelejtett jelszó és felhasználónév**

Amennyiben elfelejtette korábbi jelszavát és/vagy felhasználónevét, az Akadémiai Adattár vagy az E-választási rendszer kezdőlapján szereplő "Elfelejtett jelszó" funkció használatával igényelhet új jelszót. Az automatikus levél tartalmazza a belépéshez szükséges felhasználói nevet és egy új jelszó létrehozására alkalmas linket. A funkció az alábbi linkre kattintva érhető el: [https://aat.mta.hu/aat/User/ForgottenPassword.](https://aat.mta.hu/aat/User/ForgottenPassword)

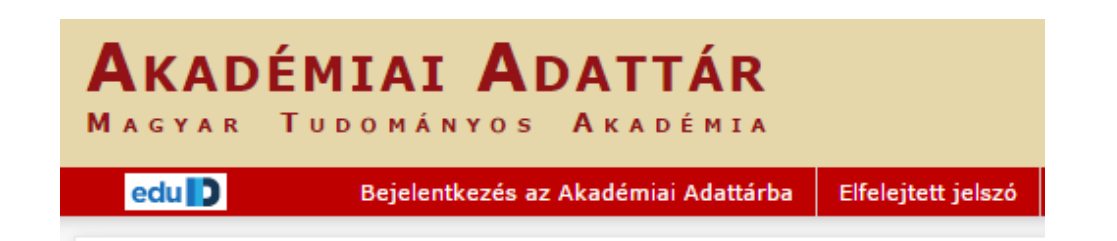

**Fontos:** Az automata jelszóküldő rendszer csak abban az esetben tud a megadott e-mail címre kisegítő levelet küldeni, ha a begépelt e-mail cím megegyezik az Ön Akadémiai Adattárban tárolt nyilvántartási lapján szereplővel. Ha a két cím nem egyezik meg, Ön a következő üzenetet kapja: "az e-mail címhez nem tartozik felhasználó". Amennyiben ezt az üzenetet látja, jelezze a problémát az [kulsokoztestulet@titkarsag.mta.hu](mailto:%20kulsokoztestulet@titkarsag.mta.hu) címen, vagy a +36 (1) 411 6196 telefonszámon. Kollégáink beillesztik az új címet és elküldik a megfelelő hivatkozást.

## **Megjelenítési problémák**

Annak ellenére, hogy az Akadémiai Adattár és az e-választás program tesztelése során figyelembe vettük a legszélesebb körben használt böngészőprogram-választékot, előfordul, hogy bizonyos régebbi (esetleg ma már nem használt) böngészőprogramok nem megfelelően jelenítik meg a grafikus felületet (nem minden részlet látszik). Ilyenkor célszerű egy másik böngészőprogramból újra próbálkozni. Jelenleg a Firefox, a Chrome és az Internet Explorer legújabb változataival teszteljük a rendszert.

## **A szavazat leadása**

Belépés után megjelenik az Önre vonatkozó, aktuális szavazás adatlapja. A szavazás azonosító mezőinek jobb szélén látható egy piros alapon fehér betűkkel szedett "Szavazás" gomb. Erre kattintva nyílik meg a szavazási felület, ahol egy névlista látható. A név mellett található "szavazás" gombra kattintással a név átkerül a kiválasztott személyek listájába (ahonnan a "visszavonás" gombbal még törölhető) és a "Szavazat leadása" gombra kattintva véglegesítheti szavazatát.

# Szavazások listája

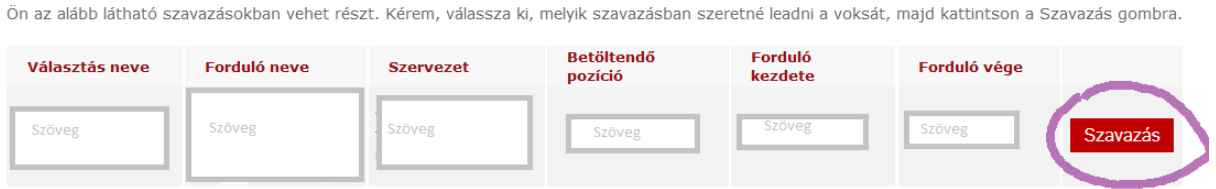

## **Mit jelent a szavazókulcs?**

A szavazókulcs az e-választás rendszerében a szavazat azonosítására használt informatikai kód. A szavazó adatai közül semmit nem tartalmaz, azért készül, hogy a leadott szavazatokból ne lehessen visszakövetkeztetni a szavazókra. Akkor jön létre, amikor a szavazó megnyitja a szavazólapot. A kód minden egyes választáshoz újragenerálódik, és a szavazat leadásakor megsemmisül, így ha valaki egyszerre több szavazásban érdekelt, akkor minden egyes szavazatához újabb szavazókulcsot kap.

# Szavazás közben "kidobott a rendszer". Adhatok le még érvényes **szavazatot?**

Amennyiben nem kattintott a "Szavazat leadása" gombra, újra beléphet a rendszerbe, és leadhatja szavazatát.

Amennyiben a belépéssel, vagy a szavazással kapcsolatban bármilyen probléma merülne fel, kérem, hogy az [kulsokoztestulet@titkarsag.mta.hu](mailto:kulsokoztestulet@titkarsag.mta.hu) e-mail címen, illetve a +36 (1) 411 6 196-os telefonon jelezze az adattár munkatársainak.